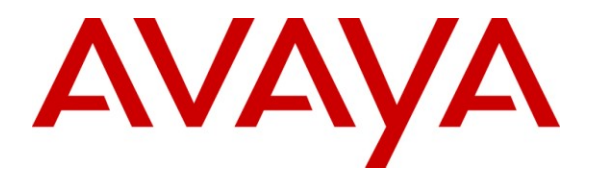

**Avaya Solution & Interoperability Test Lab**

# **Application Note for Configuring the Ascom wireless i75 VoWiFi Handset with an Avaya Aura™ Telephony Infrastructure in a Converged Voice over IP and Data Network - Issue 1.0**

#### **Abstract**

These Application Notes describe a solution for supporting wireless interoperability between the Ascom wireless i75 VoWiFi Handsets with an Avaya Aura™ telephony infrastructure consisting of Avaya Aura™ Communication Manager, Avaya Aura™ SIP Enablement Services, Avaya Modular Messaging and Avaya Aura™ Communication Manager Messaging in a converged Voice over IP and Data Network. Emphasis of the testing was placed on verifying good voice quality of calls with Ascom wireless SIP handsets registered to the Avaya Aura™ telephony infrastructure.

Information in these Application Notes has been obtained through DevConnect compliance testing and additional technical discussions. Testing was conducted via the DevConnect Program at the Avaya Solution and Interoperability Test Lab.

# **1. Introduction**

Implementing wireless telephony requires interoperability between the wireless telephony products and the telephony infrastructure. As IP telephony evolves, potential implementers of this technology look for flexibility and choice when deciding on which particular technology to implement. Regardless of the technology chosen, the telephony infrastructure needs to be flexible enough to support solutions using all available technologies.

These Application Notes describe the configuration process necessary to provide interoperability between Avaya Aura™ Communication Manager, Avaya Aura™ SIP Enablement Services, Avaya Modular Messaging, Avaya Communication Manager Messaging and Ascom wireless i75 VoWiFi SIP Handsets in a Converged Voice over IP and Data Network.

## **1.1. Interoperability Compliance Testing**

Testing was conducted via the DevConnect Program at the Avaya Solution and Interoperability Test Lab. Compliance testing verified the integration between Ascom wireless i75 VoWiFi SIP Handsets and an Avaya Aura™ telephony infrastructure. The compliance testing focused on verifying interoperability of the Ascom wireless i75 VoWiFi Handset with Avaya Aura™ Communication Manager, Avaya Aura™ SIP Enablement Services, Avaya Modular Messaging and Avaya Communication Manager Messaging. Additional testing verified proper operation between the Ascom wireless i75 VoWiFi Handset with Avaya 9600 Series SIP & H.323 IP Telephones, and the Avaya 2410 Digital Telephone. Voicemail and MWI using Avaya Modular Messaging and Avaya Communication Manager Messaging was tested and verified to operate correctly. Network level tests included verifying roaming from access point to access point and validating Quality of Service for voice calls in a converged voice and data network configuration.

Avaya's formal testing and Declaration of Conformity is provided only on the headsets/handsets that carry the Avaya brand or logo. Avaya may conduct testing of non-Avaya headset/handset to determine interoperability with Avaya phones. However, Avaya does not conduct the testing of non-Avaya headsets/handsets for: Acoustic Pressure, Safety, Hearing Aid Compliance, EMC regulations, or any other tests to ensure conformity with safety, audio quality, long-term reliability or any regulation requirements or scalability. As a result, Avaya makes no representations whether a particular non-Avaya headset will work with Avaya's telephones or with a different generation of the same Avaya telephone.

Since there is no industry standard for handset interfaces, different manufacturers utilize different handset/headset interfaces with their telephones. Therefore, any claim made by a headset vendor that its product is compatible with Avaya telephones does not equate to a guarantee that the headset will provide adequate safety protection or audio quality.

#### **1.2. Support**

Technical support for the Ascom wireless i75 VoWiFi handset can be obtained through your local Ascom supplier.

Ascom global technical support: Phone: +46 31 559450 Email: support@ascom.se

# **2. Reference Configuration**

The network diagram shown in **Figure 1** illustrates the testing environment used for compliance testing. The network consists of an Avaya Aura™ Communication Manager running on an Avaya S8300 Server with an Avaya G450 Media Gateway, and Avaya S8500 server running Avaya Aura™ SIP Enablement Services, one Avaya Modular Messaging Application Server, one Avaya Modular Messaging Storage Server, one Avaya 9630 IP Telephone (SIP), one Avaya 9620 IP Telephone (H.323), one Avaya 2420 Digital Telephone, two Ascom wireless i75 VoWiFi SIP Handsets and one Ascom Device Manger (WinPDM). The wireless network consists of one Motorola RFS7000 controller and three Motorola AP300 access points.

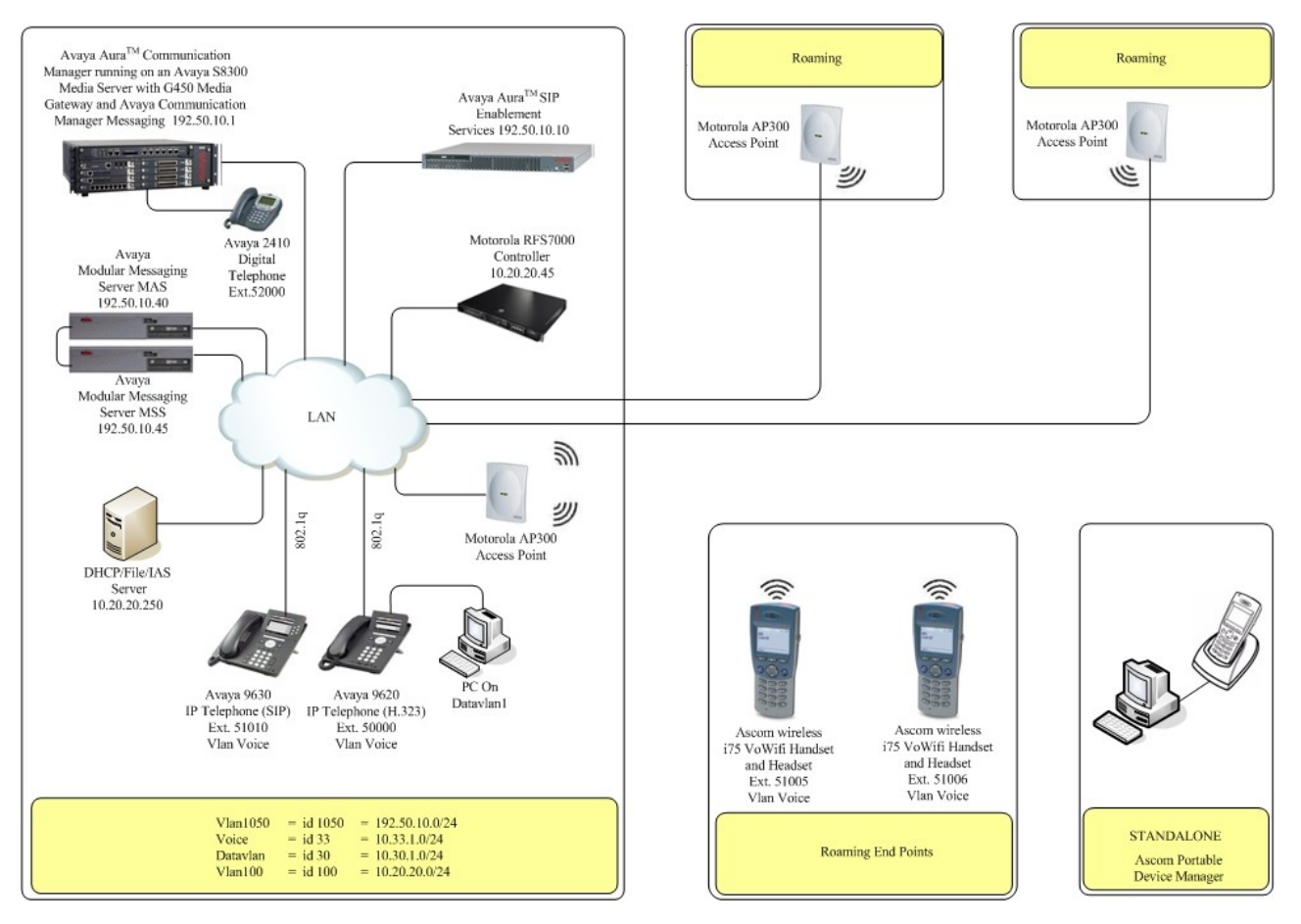

**Figure 1: Network Diagram**

Solution & Interoperability Test Lab Application Notes ©2010 Avaya Inc. All Rights Reserved.

3 of 19 Ascom-i75-AACM

# **3. Equipment and Software Validated**

The following equipment and software were used for the sample configuration provided:

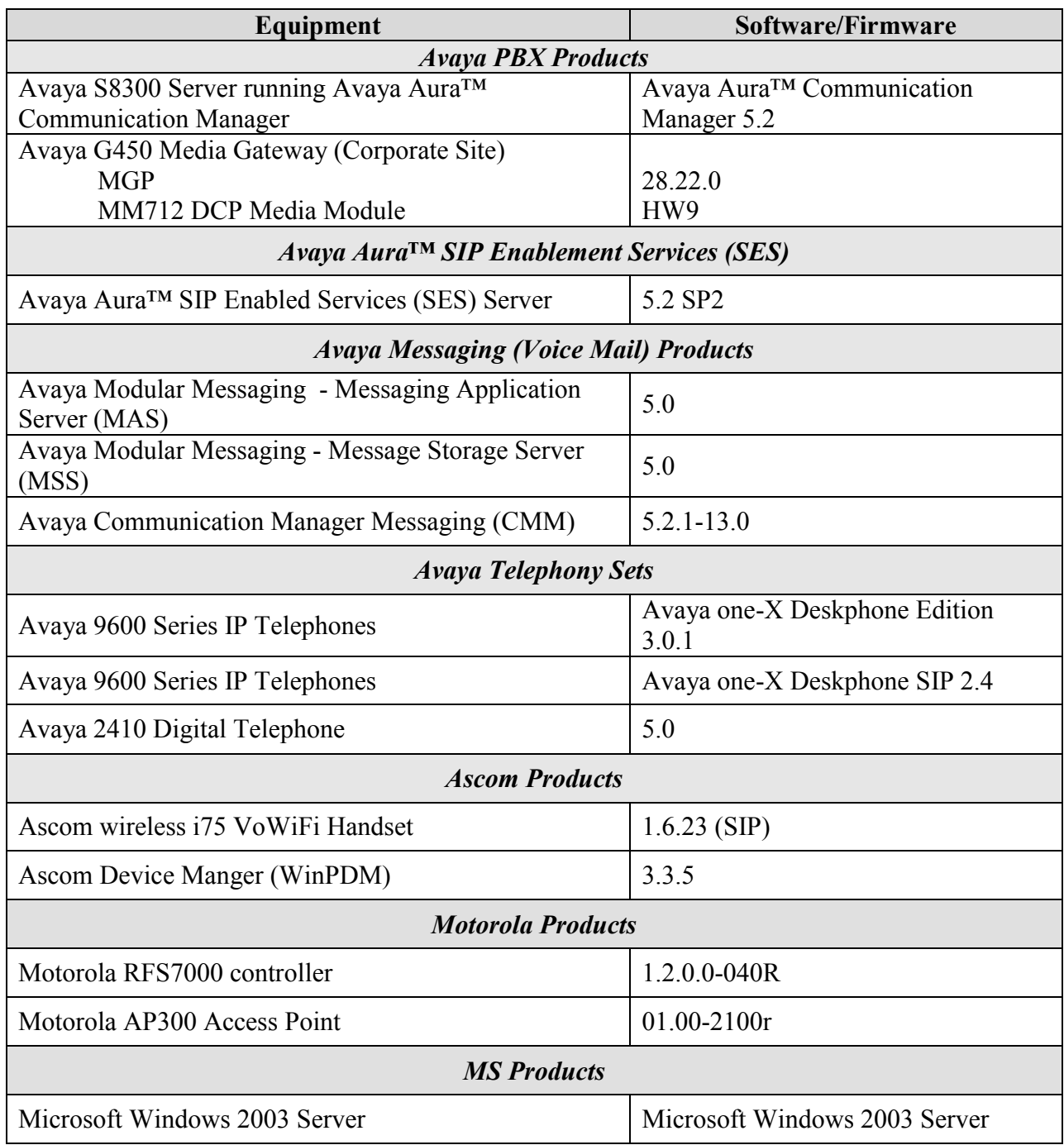

# **4. Configure Avaya Aura™ Communication Manager**

This section describes the steps required for Avaya Aura™ Communication Manager to support the configuration shown in **Figure 1**. The assumption is that the appropriate license and authentication files have been installed on the servers and that login and password credentials are available. It is assumed the Avaya Aura™ Communication Manager and Avaya Aura™ SIP Enabled Services are configured. Refer to **[1]**, **[2]**, and **[3]** for more information.

Each Ascom wireless i75 VoWiFi SIP Handset configured in the sample network in **Figure 1** was administered as stations on Communication Manager with the Off-PBX stations option set. For information on how to administer these types of stations refer to **[1]**, **[2]**, and **[3]**.

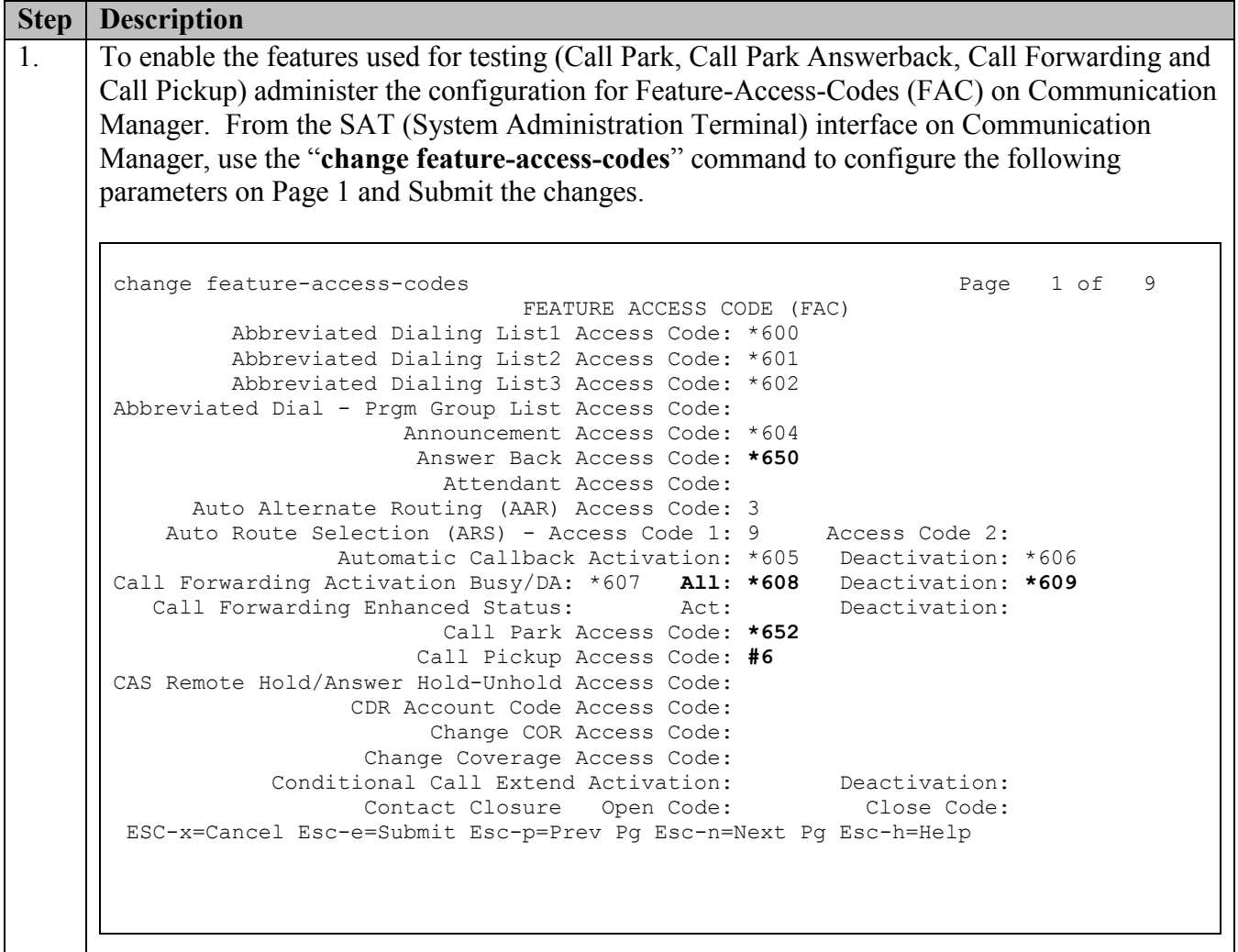

# **5. Configure the Ascom wireless i75 VoWiFi Handset**

The following steps detail the configuration process for the Ascom wireless i75 VoWiFi Handset using the Ascom Device Manger (WinPDM) Windows-based application. For complete details on all the supported features on the Ascom wireless i75 VoWiFi Handset refer to **Section 9, [8] and [9]**.

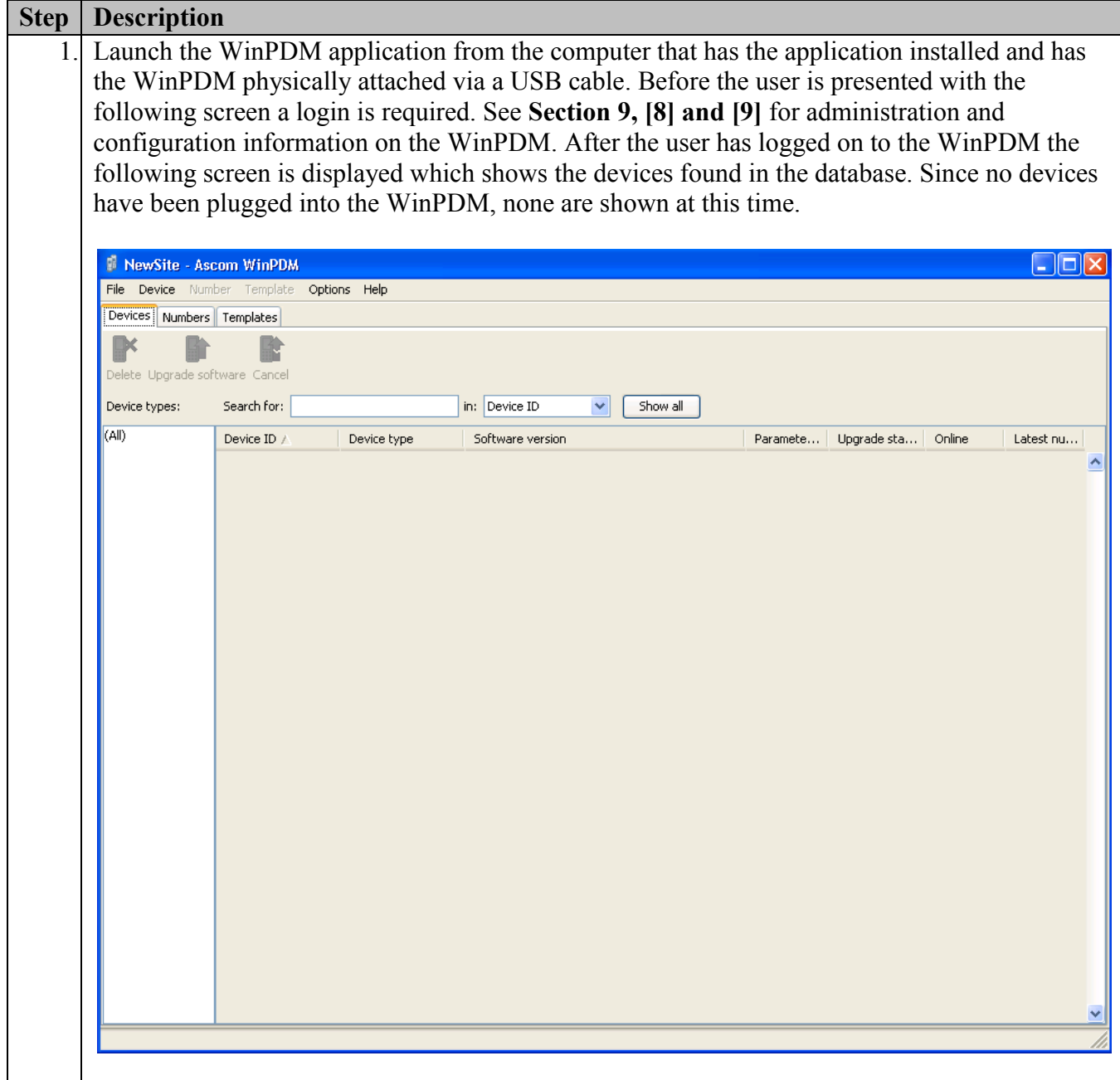

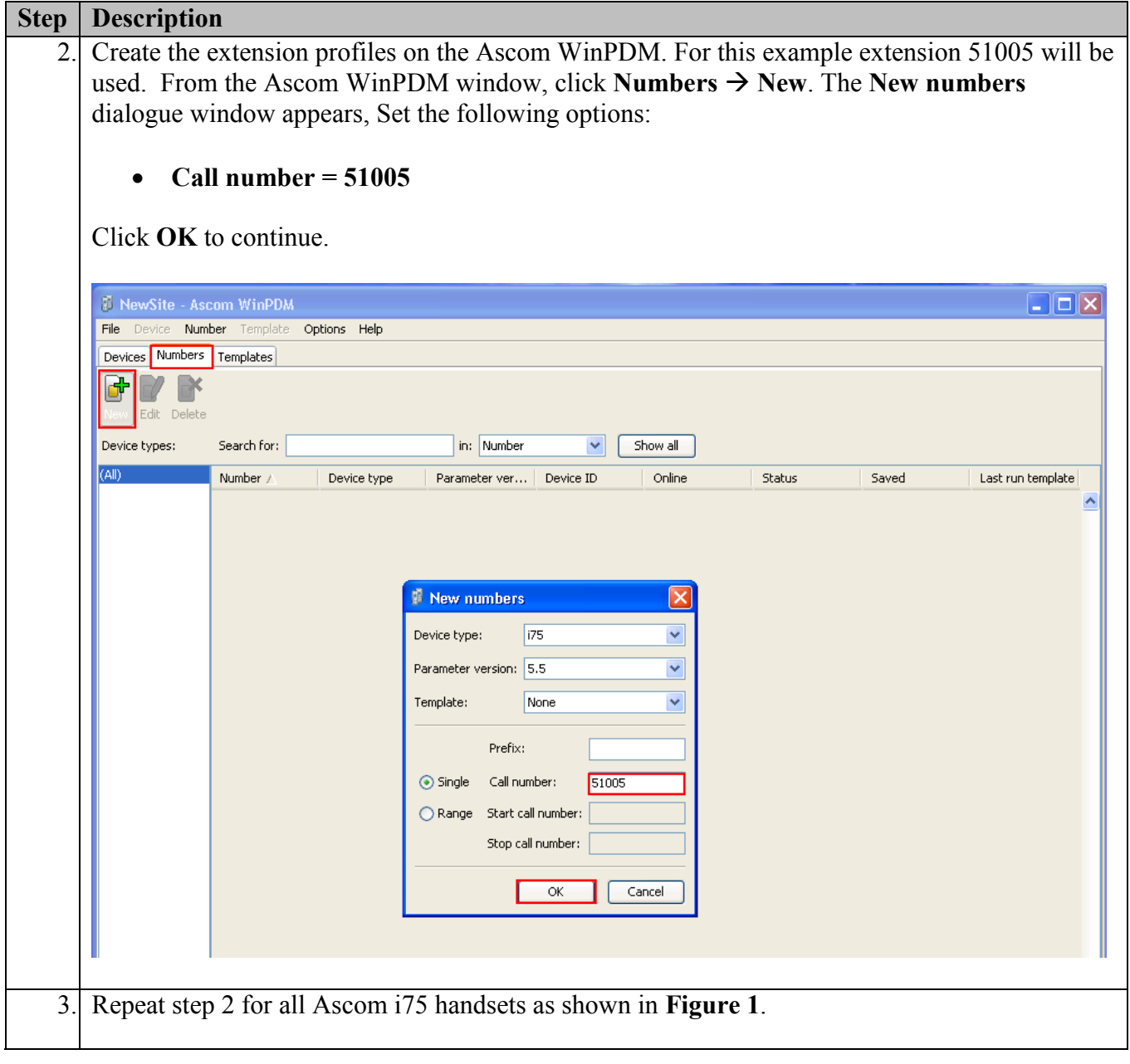

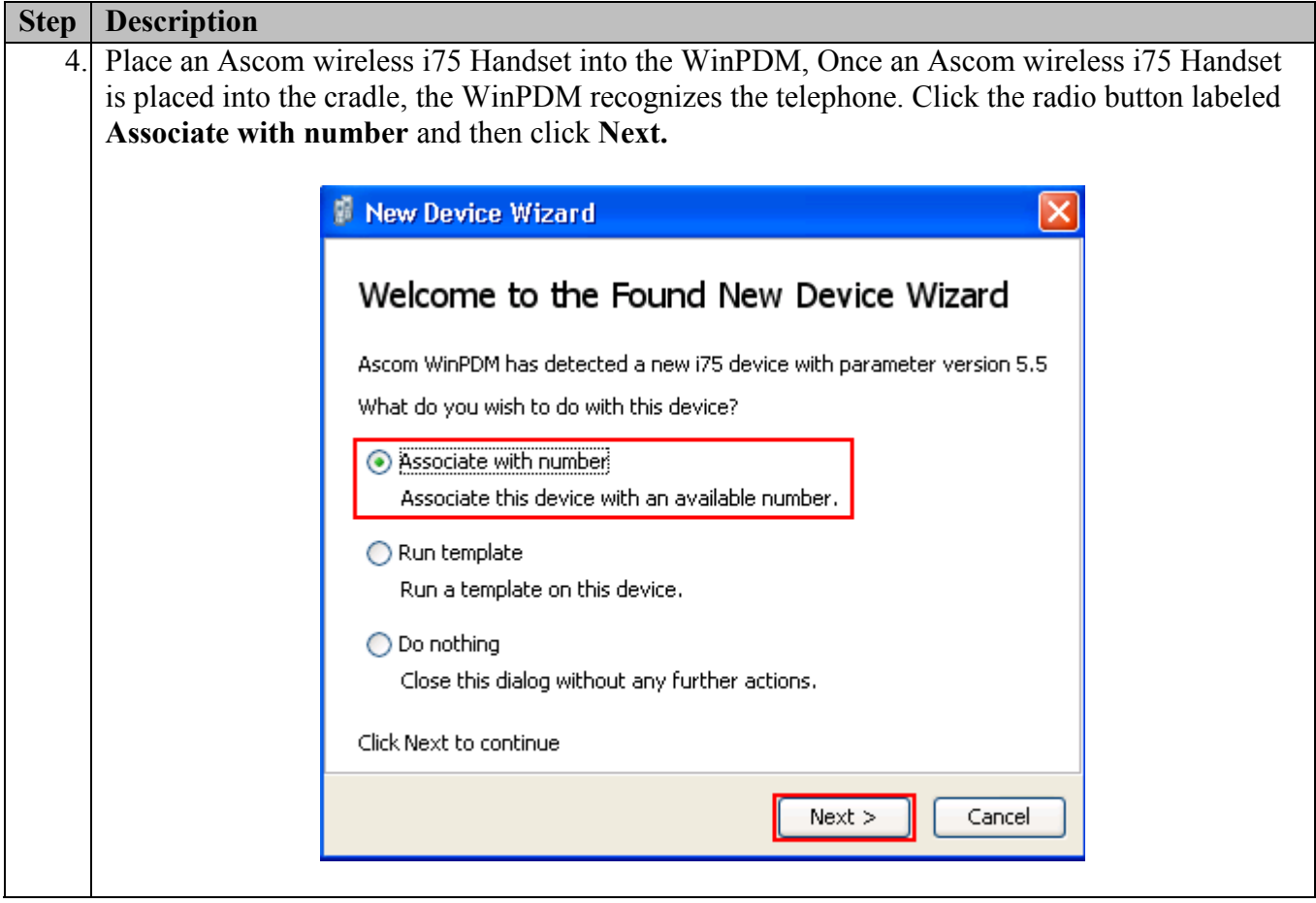

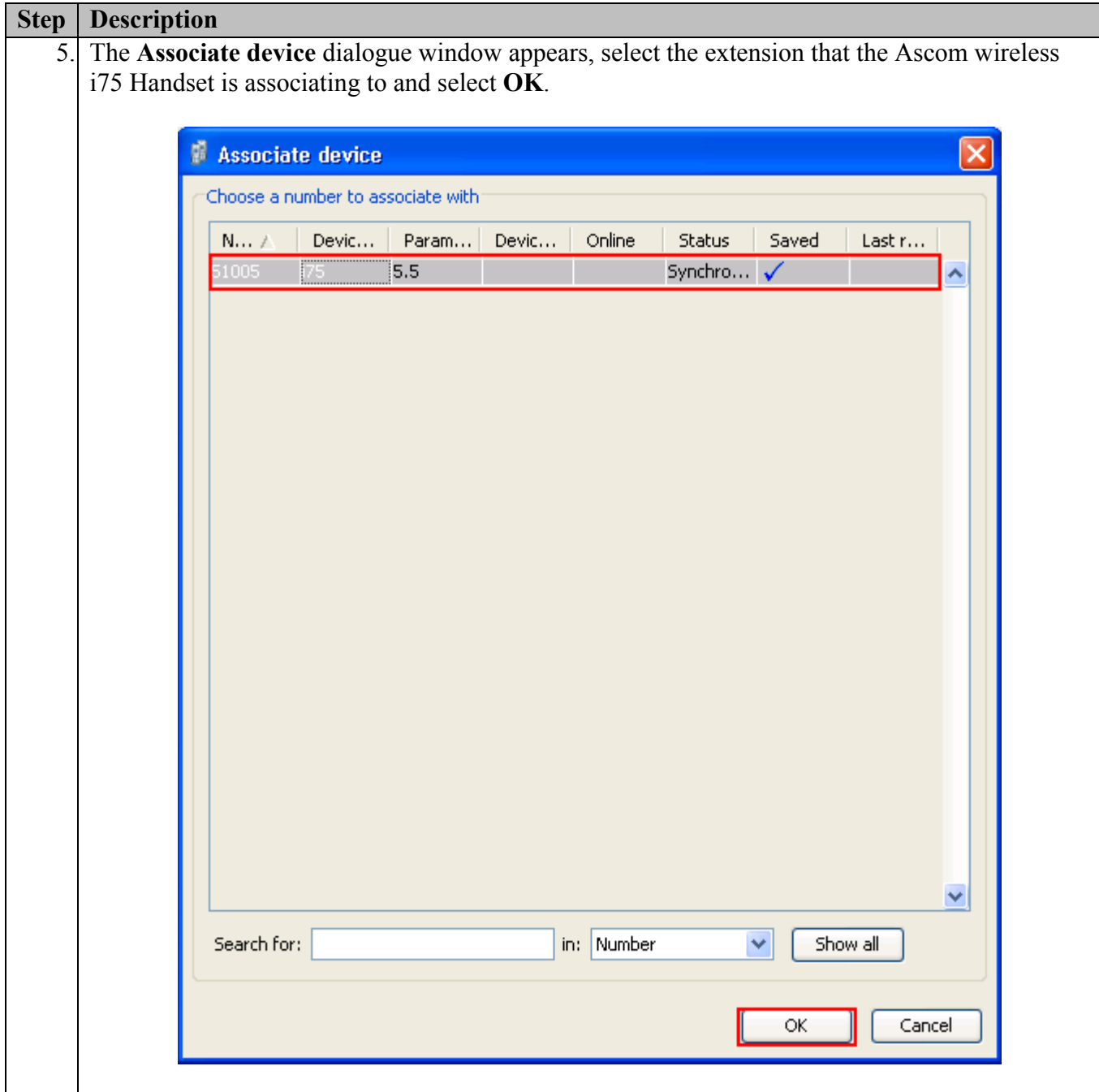

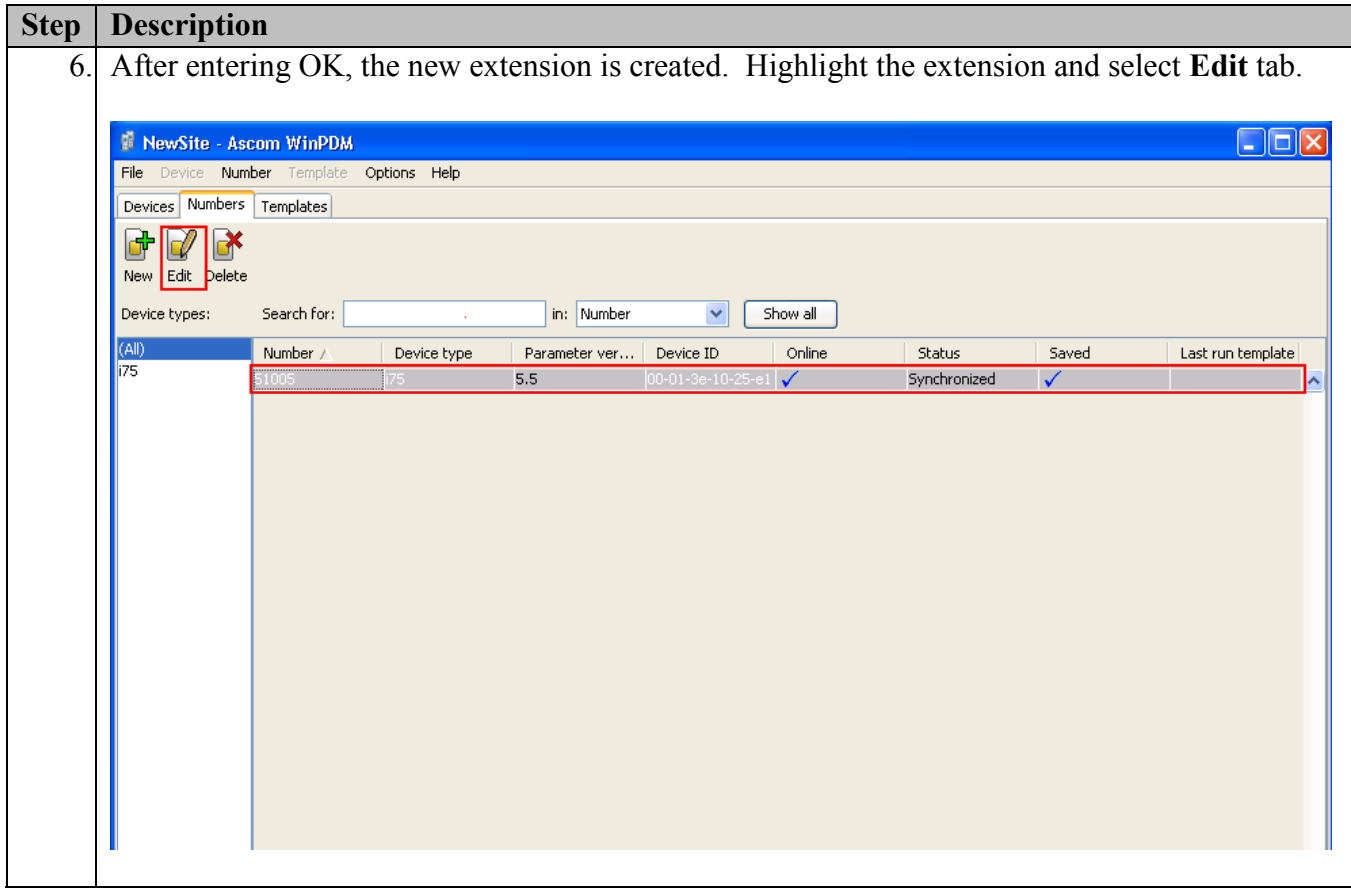

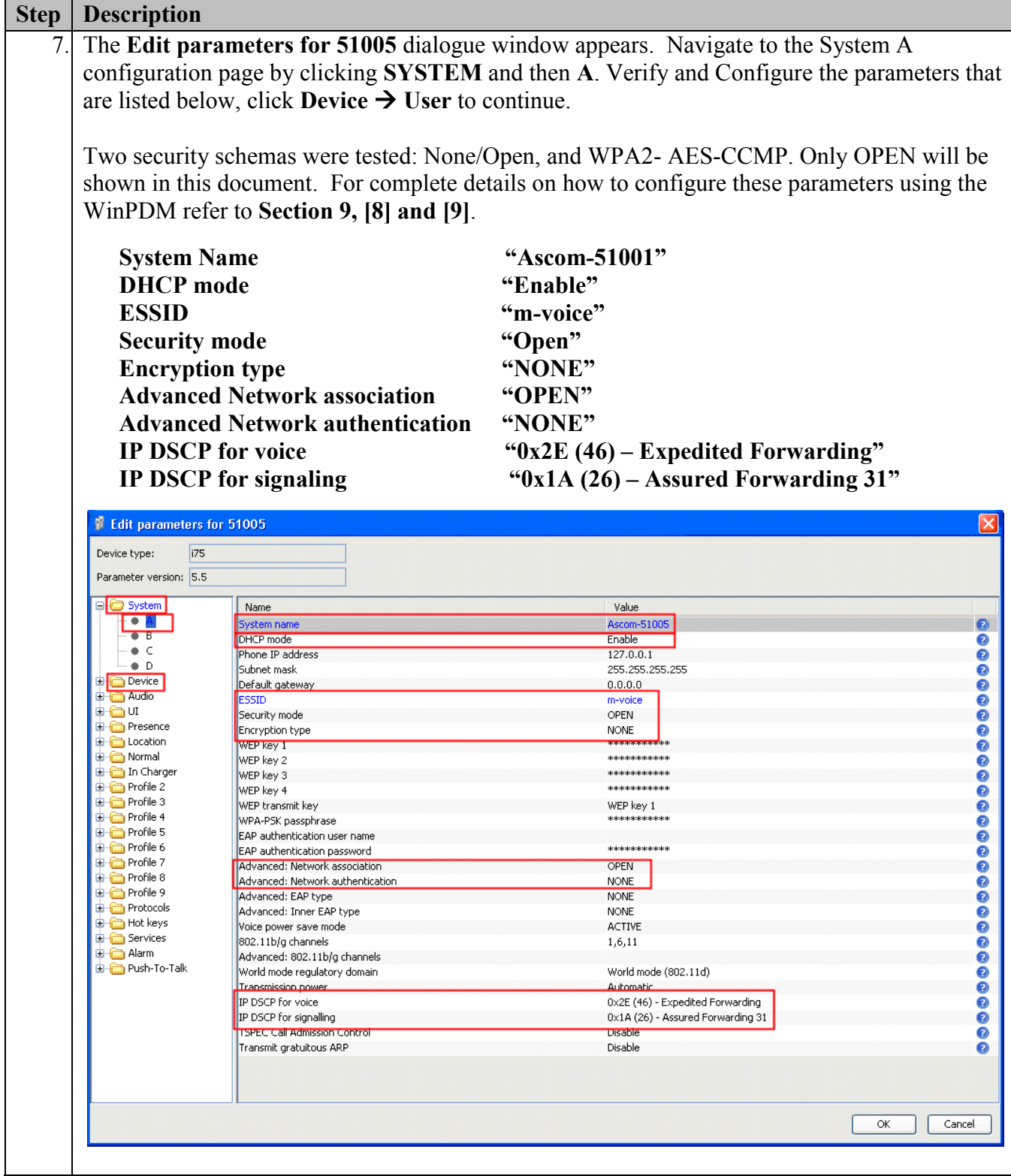

Solution & Interoperability Test Lab Application Notes ©2010 Avaya Inc. All Rights Reserved.

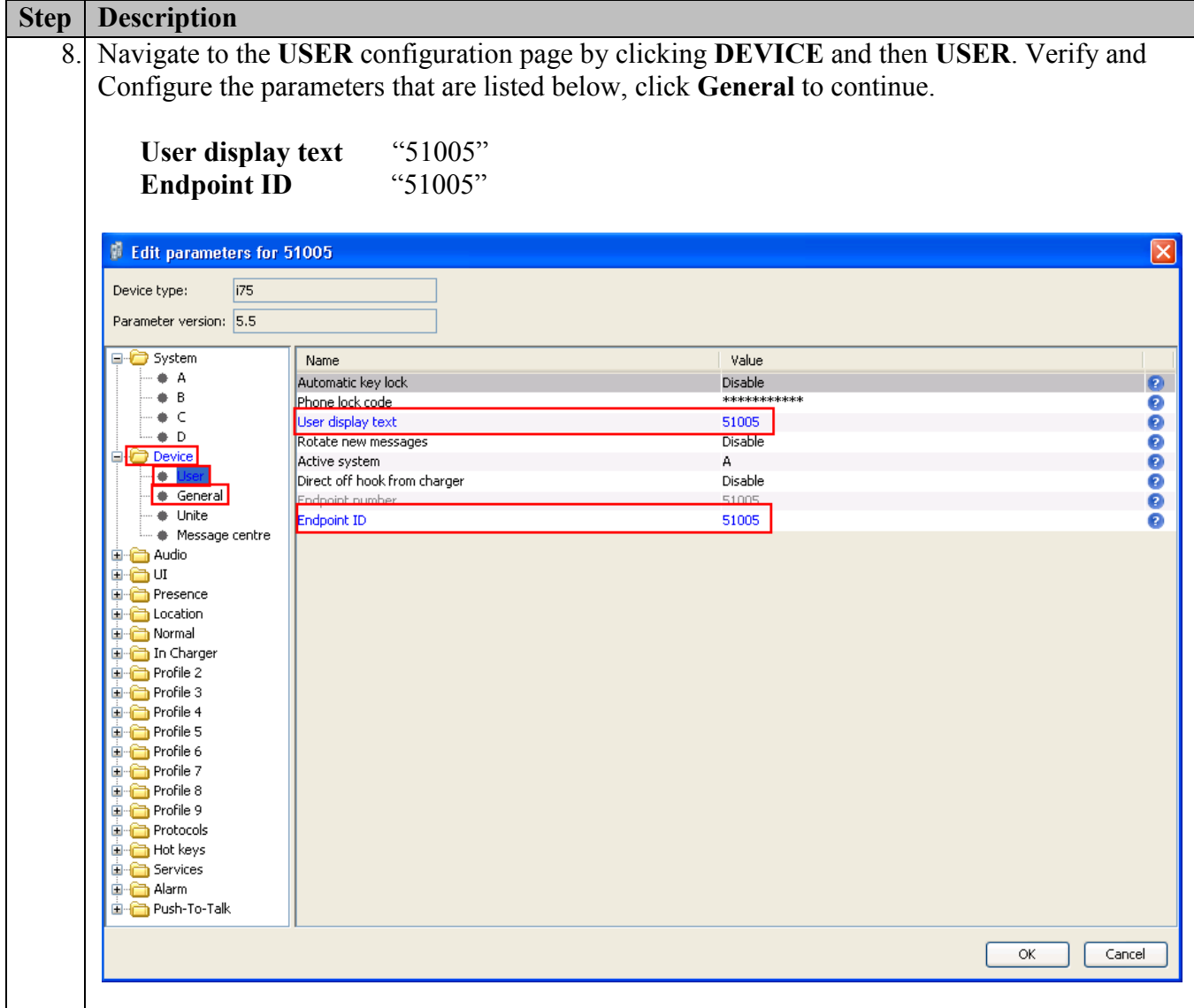

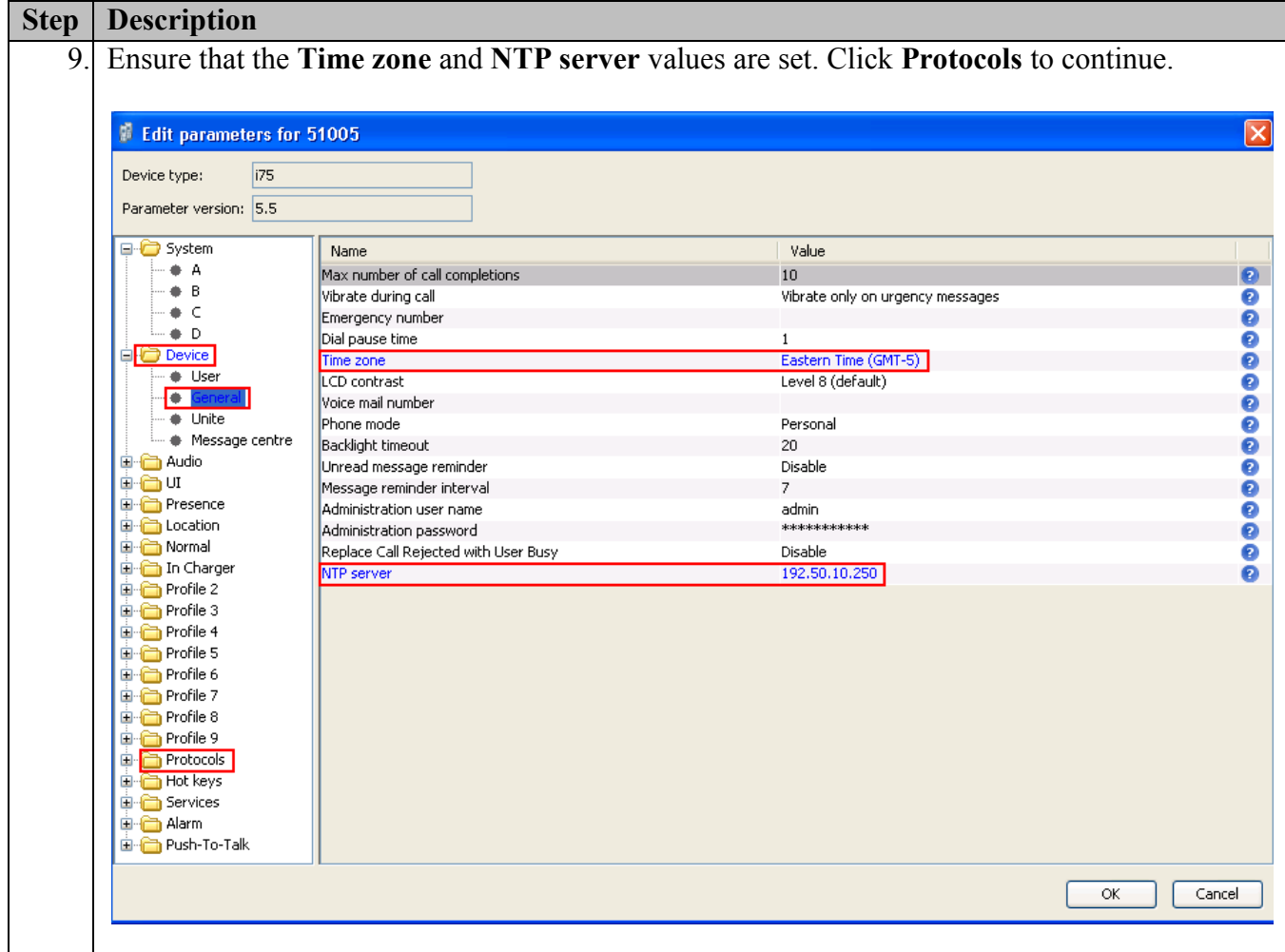

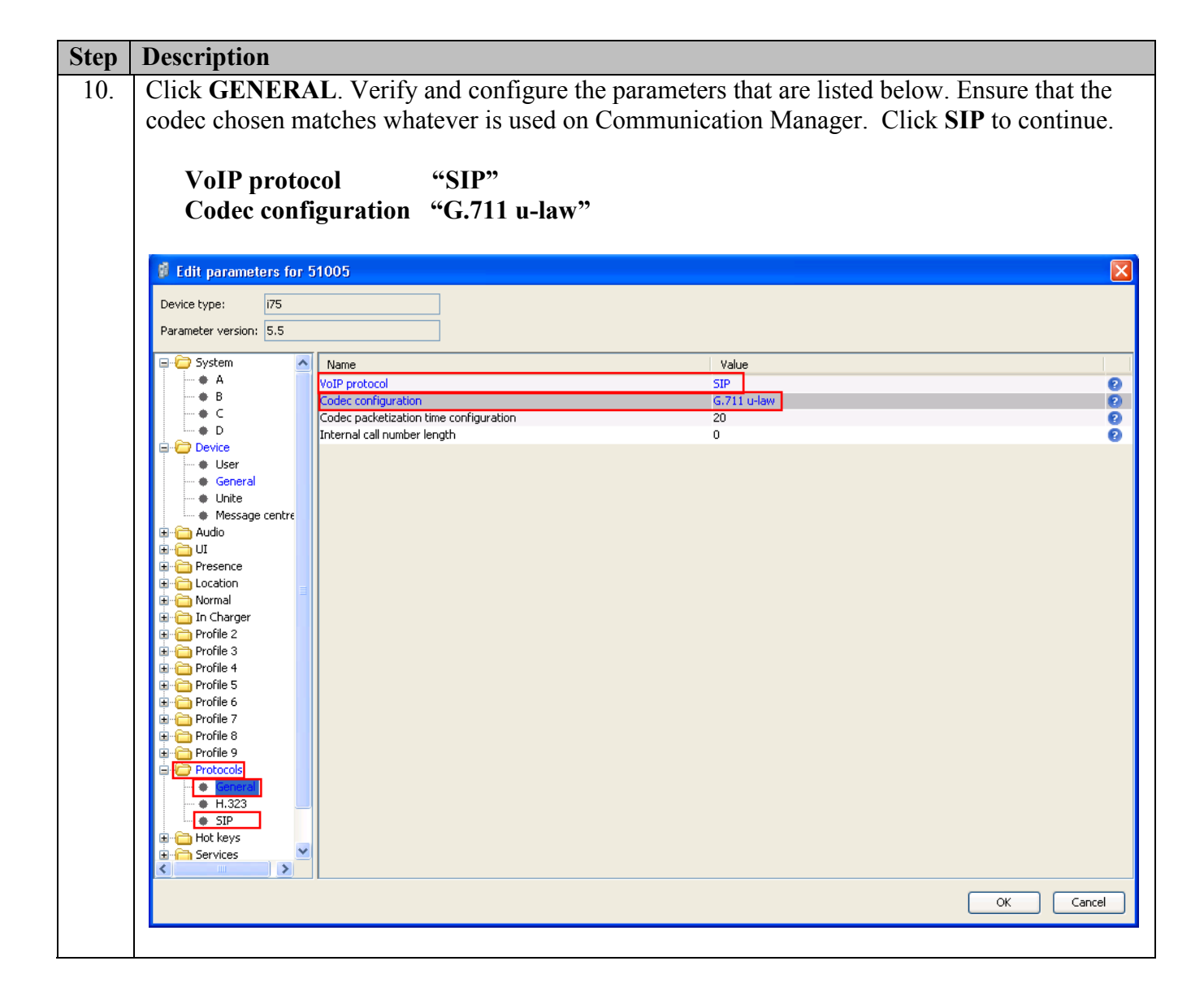

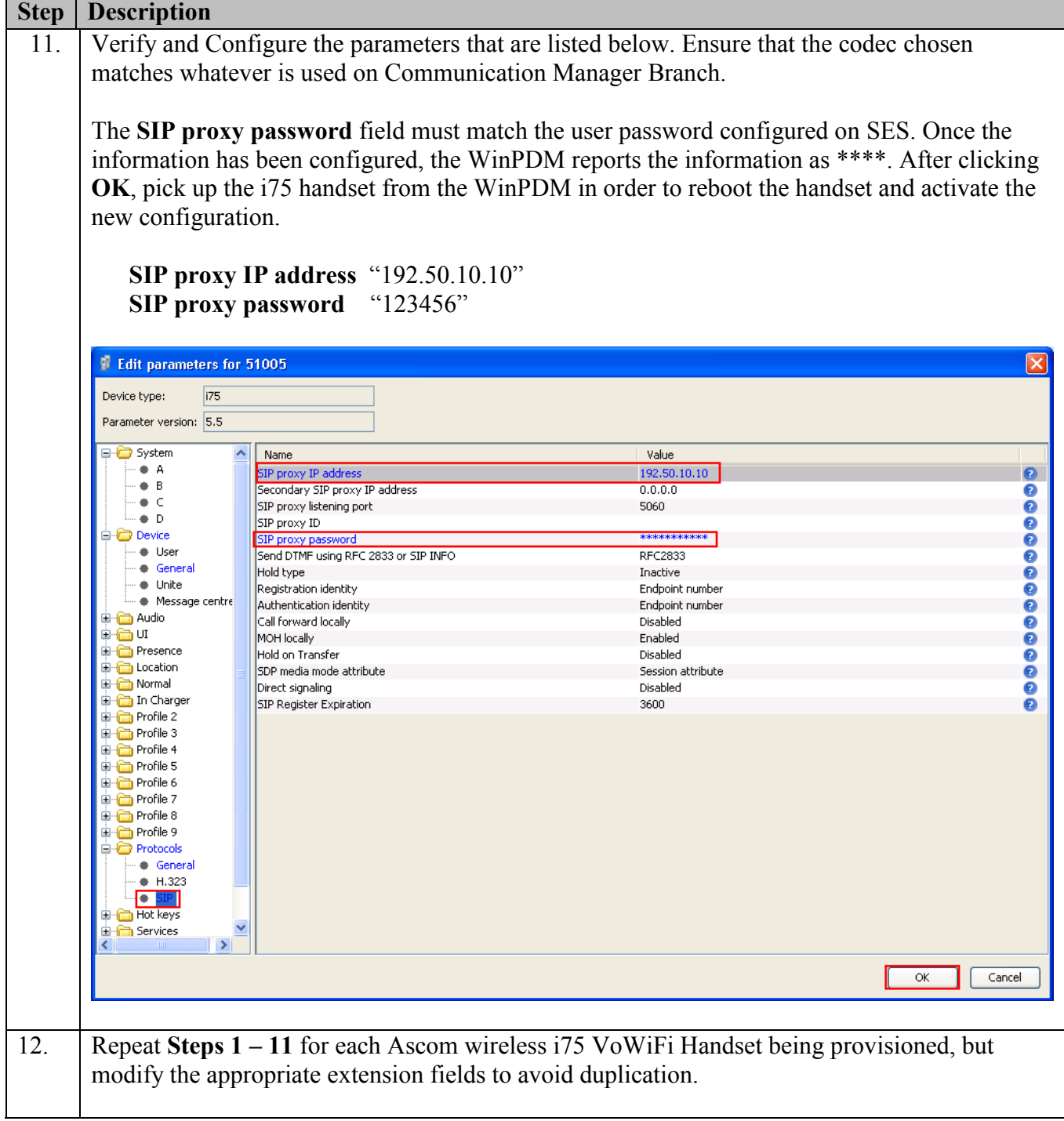

# **6. General Test Approach and Test Results**

### **6.1. General Test Approach**

All feature functionality test cases were performed manually. The general test approach entailed verifying the following:

- Registration, re-registration of Ascom i75 VoWiFi Portable Handsets with Avaya Aura<sup>™</sup> SIP Enablement Services.
- Verify Message Waiting Indicator and message retrieval from Avaya Modular Messaging Server & Avaya Communication Manager Messaging
- VoIP calls between Ascom and Avaya Digital Telephones, Avaya SIP and Avaya H.323 IP Telephones.
- Inter-office calls using SIP, G.711 codec, shuffling, conferencing, voicemail, DTMF and sending low priority data traffic over the LAN.
- Wireless Roaming, Wireless Security, Wireless Authentication and Wireless Quality of Service.
- Verifying that QoS directed the voice signaling and voice media to the higher priority queue based on WMM QoS.

## **6.2. Test Results**

The Ascom wireless i75 VoWiFi Handset passed all test cases. Ascom wireless i75 VoWiFi Handsets were verified to successfully register with Avaya Aura™ Communication Manager and Avaya Aura™ SIP Enablement Services. The compliance testing also focused on verifying WMM Quality of Service for voice traffic while low priority wireless background traffic was competing for bandwidth. The Ascom wireless i75 VoWiFi Handset was verified to roam successfully between access points while maintaining voice calls. Multiple security schemas, OPEN and WPA2-AES-CCMP and codecs, G.711MU were used for testing. Telephone calls were verified to operate correctly with the media path direct between the telephones (shuffling enabled) and with the media path centralized through Avaya Aura™ Communication Manager (shuffling disabled). Calls were maintained for durations over one minute without degradation to voice quality. The telephony features verified to operate correctly included attended/unattended transfer, conference call participation, conference call add/drop, multiple call appearances, caller ID operation, call forwarding unconditional, call forwarding on busy, call forwarding clear, pick groups, call pickup, bridged appearance alerting, voicemail using Avaya Modular Messaging & Avaya Communication Manager Messaging, MWI, hold and return from hold.

# **7. Verification Steps**

The following steps can be used to verify proper operation of the Ascom wireless i75 VoWiFi Handset.

- Ensure that the **ESSID** value of the wireless network matches the **ESSID** field value configured in **Section 5 Step 7** on the Ascom wireless i75 VoWiFi Handset.
- Ensure that the **VoIP Protocol** and **Codec configuration** field values are set correctly, see **Section 5**, **Step 10**.
- Ensure that the **SIP proxy IP address** and **SIP proxy password** field values are set correctly, see **Section 5**, **Step 11**.
- Ensure that the Ascom wireless i75 VoWiFi Handset was removed from the Device Manager after completing the configuration to apply the changes and reboot the handset.
- Place calls from the Ascom wireless i75 VoWiFi Handset and verify two-way audio.
- Place a call to the Ascom wireless i75 VoWiFi Handset, allow the call to be directed to voicemail, leave a voicemail message and verify the MWI message is received.
- Using the Ascom wireless i75 VoWiFi Handset that received the voicemail, connect to the voicemail system to retrieve the voicemail and verify the MWI message clears.
- Place calls to the Ascom wireless i75 VoWiFi Handset and exercise calling features such as transfer, conference and hold.

# **8. Conclusion**

These Application Notes illustrate the procedures necessary for configuring the Ascom wireless i75 VoWiFi Handset with an Avaya Aura™ telephony infrastructure using Avaya Aura™ Communication Manager, Avaya Aura™ SIP Enablement Services, Avaya Modular Messaging and Avaya Communication Manager Messaging. All feature functionality test cases described in **Section 6.1** passed.

## **9. Additional References**

Avaya documentation was obtained from [http://support.avaya.com.](http://support.avaya.com/)

- [1] *Administering Avaya Aura™ Communication Manager,* May 2009 , Issue 5.0, Document Number 03-300509..
- [2] *Administering Avaya Aura™ SIP Enablement Services*, May 2009, Issue 2.1, Document 03- 602508.
- [3] *Avaya Aura™ SIP Enablement Services (SES) Implementation Guide*, May 2009, Issue 6, Document 16-300140.
- [4] *Avaya one-X Deskphone Edition for 9600 Series IP Telephones Administrator Guide Release 3.0,* Document Number 16-300698.
- [5] *Avaya one-X Deskphone SIP for 9600 Series IP Telephones Administrator Guide, Release 2.0,* Document Number 16-601944.
- [6] *Modular Messaging, Release 5.0 with the Avaya MSS Messaging Application Server (MAS) Administration Guide,* January 2009.
- [7] *Avaya Communication Manager Messaging Application Release* 5.1 *Administering. Communication Manager Servers to Work with IA 770*, June 2008.

The Ascom wireless documentation was obtained from [http://www.Ascom wireless.com.](http://www.ascomwireless.com/)

- [8] *Installation and Operation Manual – Device Manager (WinPDM)*, *Windows version*, December 2006, Version C, Document Number TD 92325GB
- [9] *User Manual Ascom i75 VoWiFi Handset,* September 2006, Version B, Document Number TD 92319GB

#### **©2010 Avaya Inc. All Rights Reserved.**

Avaya and the Avaya Logo are trademarks of Avaya Inc. All trademarks identified by ® and ™ are registered trademarks or trademarks, respectively, of Avaya Inc. All other trademarks are the property of their respective owners. The information provided in these Application Notes is subject to change without notice. The configurations, technical data, and recommendations provided in these Application Notes are believed to be accurate and dependable, but are presented without express or implied warranty. Users are responsible for their application of any products specified in these Application Notes.

Please e-mail any questions or comments pertaining to these Application Notes along with the full title name and filename, located in the lower right corner, directly to the Avaya DevConnect Program at [devconnect@avaya.com.](mailto:devconnect@avaya.com)